# **BEC 7700N**

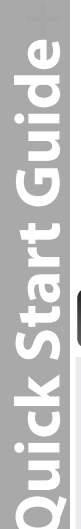

# **WHAT'S IN THE BOX**

- **1 x BEC 7700N Router**
- **1 x This Quick Install Guide**
- **1 x RJ-11 ADSL / Phone Cable**

# **CONNECTION TO THE HARDWARE**

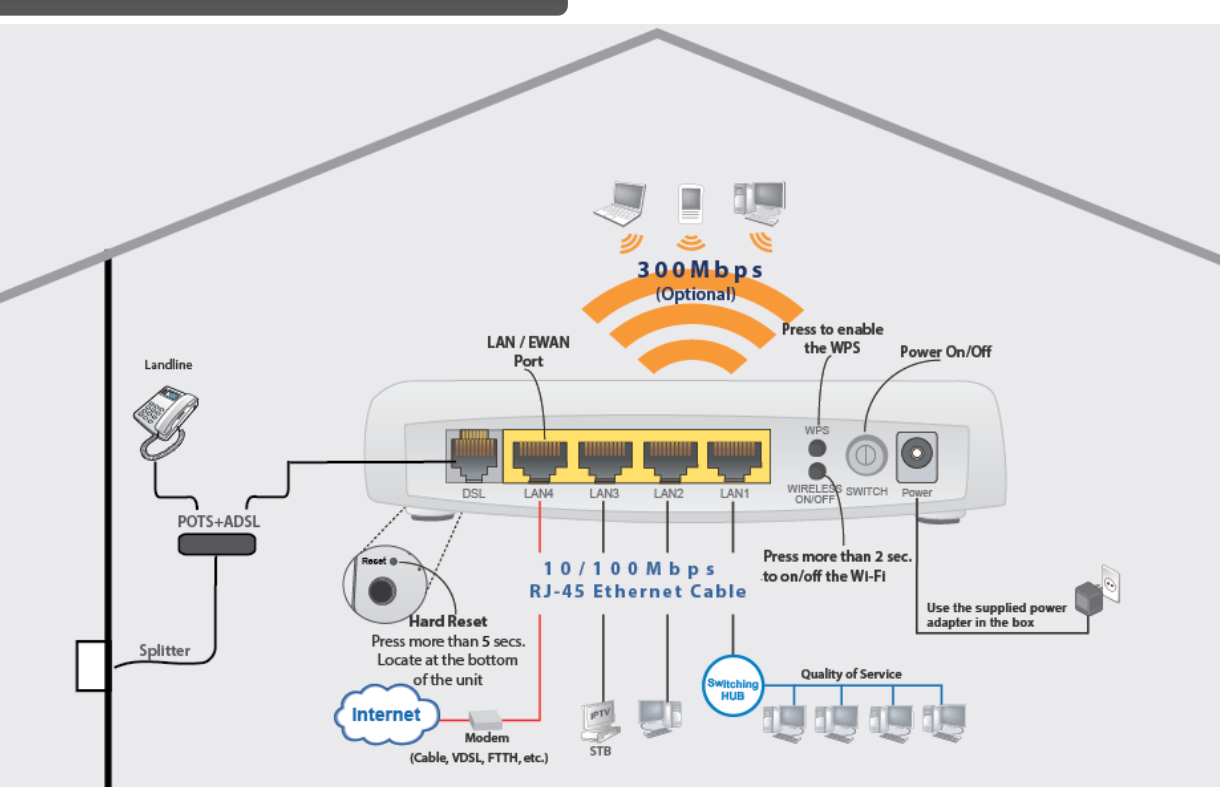

**1 x DC Power Adaptor 12V 1A**

# **IMPORTANT - MUST READ**

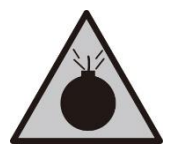

- **Do not** use the router in high humidity or high temperatures.
- **Do not** place the router next to high-temperature appliance, e.g. a heater or stove, or cover it up with tablecloths, curtain, etc.
- **Do not** use the same power source for the router as other equipment.
- **Do not** open or repair the case yourself. If the router is too hot, turn off the power immediately and have it repaired at a qualified service center. **Warning Attention**
	-
	- **Avoid** using this product and all other accessories outdoors.

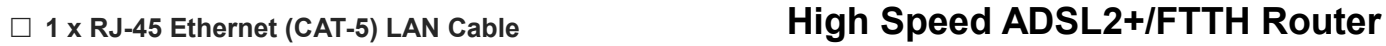

# **DEVICE OVERVIEW & LEDS**

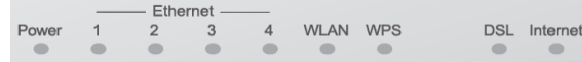

#### **Power**

Green: Power on and system ready. Off: Power off

#### **LAN 1-4**

Green: Connected to a 10/100Mbps device Flashing: Data being transmitted / received

#### **WLAN (Wi-Fi)**

Green: Wi-Fi ready Flashing: Data being transmitted / received Off: Wi-Fi off

### **WPS**

Flashing: WPS enabled and try to establish a connection Off: WPS off

#### **DSL**

Green: Successfully connected to an ADSL DSLAM (ADSL link is up) Flashing: Ready to synch with a DSLAM Off: DSL link is not ready or DSL cable is unplugged

#### **Internet**

Green: IP traffic via WAN (Internet connected) Flashing: Data being transmitted / received Red: WAN IP request failed Off: No WAN connection or in Bridge mode

- Place the router on a stable surface.
	- Only use the power adapter that comes with the package. Using a different voltage rating power adapter may damage the router.

**1**

# **SETTING UP THE ROUTER**

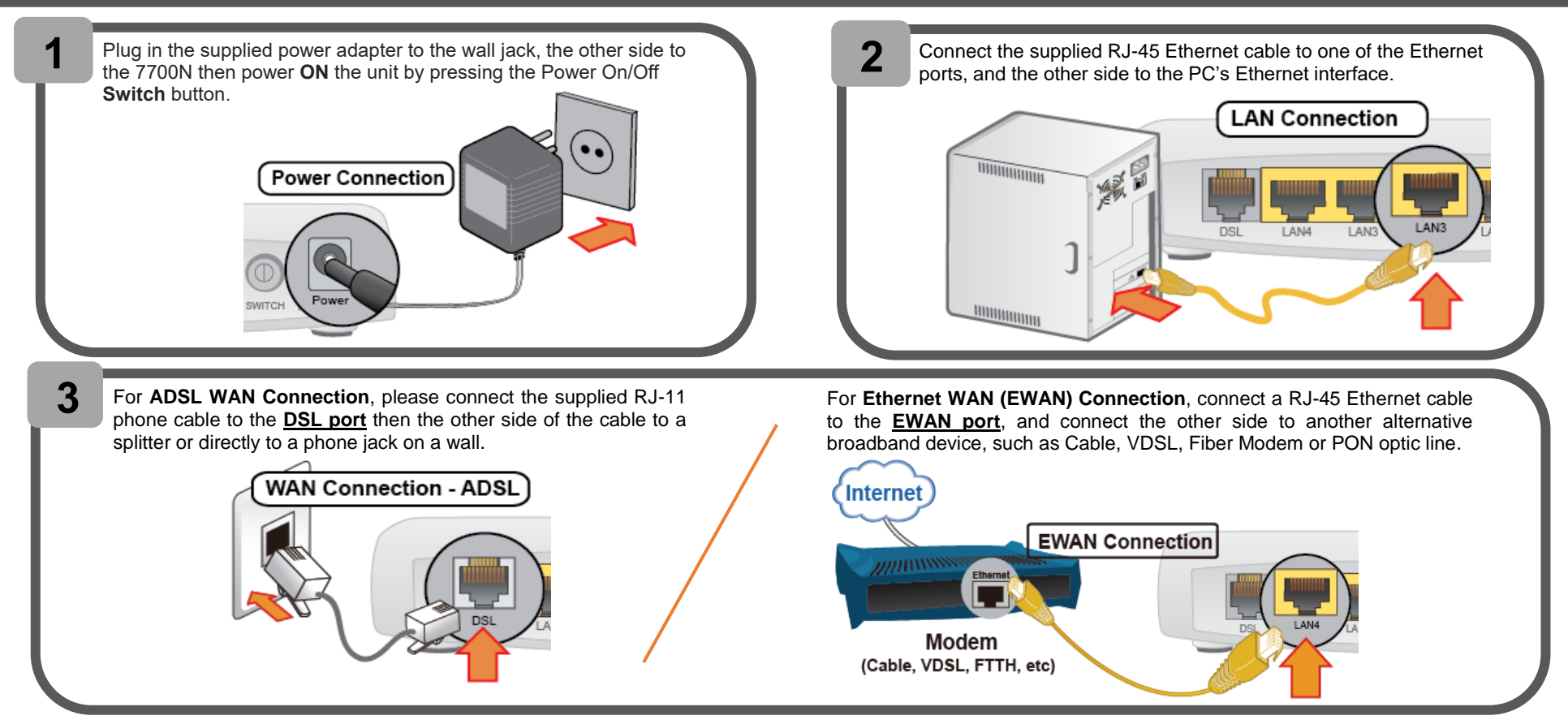

## **CONNECTING TO THE INTERNET**

#### **Step 1: Connecting to the 7700N**

The default IP of modem is **192.168.1.254** with subnet 255.255.255.0. Make sure the attached PC to this router is in the same subnet and has an IP address in the range between 192.168.1.1 ~ 192.168.1.253.

Open a web browser and type **http://192.168.1.254** in the URL address bar and press **Enter**

 $\circ \times e$  http://192.168.1.254/

 $\Omega \cdot \rightarrow$ 

**Before start configuring your BEC 7700N, make sure you have the WAN port connected to phone jack or with your Internet box or fiber line.**

**Use the Quick Start** feature to quickly setting up your Internet connection.

#### **Step 2: Quick Start - WAN Connection Setup**

Select the Main network interface for your Internet connection, DSL or Ethernet (EWAN) mode. Click **Continue** to the next step

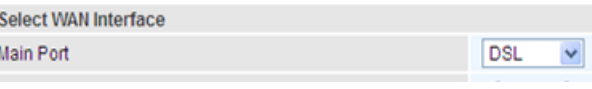

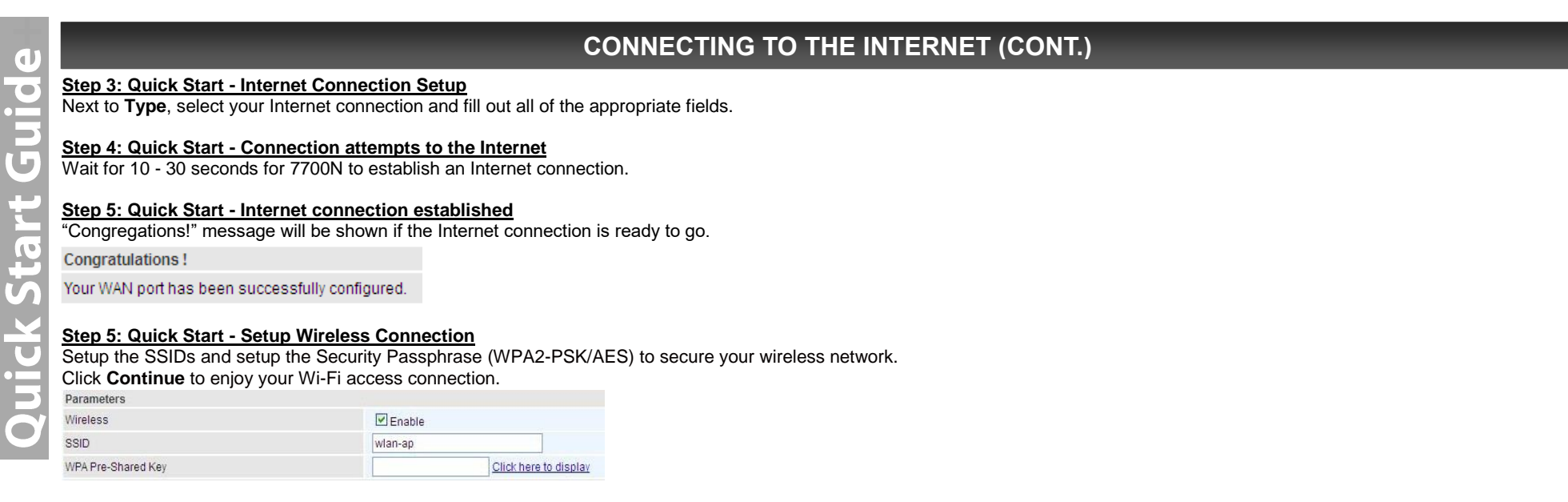

**FAQ**

**1. None of the LEDs are on when you turn on the router.**

Check the connection between the adapter and the router. If the error persists, you may have a hardware problem. In this case you should contact technical support.

#### **2. You have forgotten your router login and/or password.**

Try the default login and password, please refer to User Manual. If this fails, you can restore your router to its factory settings by holding the Reset button on the back of your router for 6 seconds or more.

#### **3. Can't ping any PCs on the LAN.**

Check the Ethernet LEDs on the front panel. The LED should be on for a port that has a PC connected. If it is off, check the cables between your router and the PC. Make sure you have uninstalled any software firewall for troubleshooting. Verify that the IP address and the subnet mask are consistent between the router and the workstations.

FCC Caution.

This device complies with part 15 of the FCC Rules. Operation is subject to the following two conditions: (1) This device may not cause harmful interference, and (2) this device must accept any interference received, including interference that may cause undesired operation.

Any Changes or modifications not expressly approved by the party responsible for compliance could void the user's authority to operate the equipment.

Note: This equipment has been tested and found to comply with the limits for a Class B digital device, pursuant to part 15 of the FCC Rules. These limits are designed to provide reasonable protection against harmful interference in a residential installation. This equipment generates uses and can radiate radio frequency energy and, if not installed and used in accordance with the instructions, may cause harmful interference to radio communications. However, there is no guarantee that interference will not occur in a particular installation. If this equipment does cause harmful interference to radio or television reception, which can be determined by turning the equipment off and on, the user is encouraged to try to correct the interference by one or more of the following measures:

-Reorient or relocate the receiving antenna.

-Increase the separation between the equipment and receiver.

-Connect the equipment into an outlet on a circuit different from that to which the receiver is connected.

-Consult the dealer or an experienced radio/TV technician for help.

This equipment complies with FCC radiation exposure limits set forth for an uncontrolled environment. This equipment should be installed and operated with minimum distance 20cm between the radiator & your body.